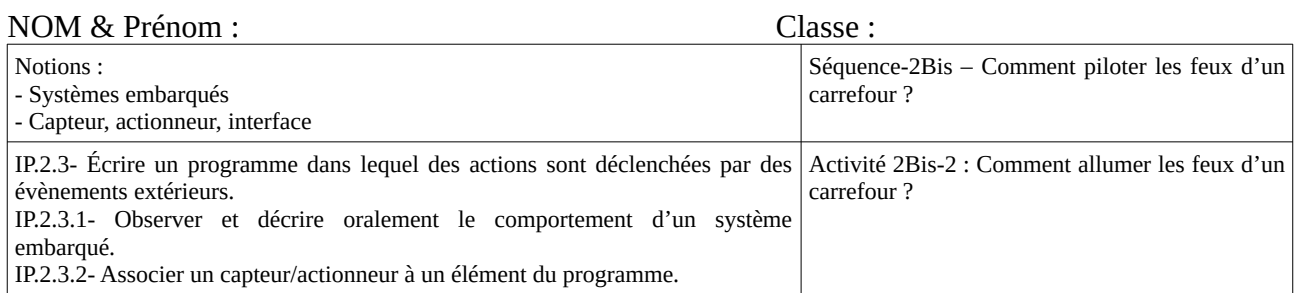

## Mise en situation :

En se référent à la maquette de simulation, qu'observe-t-on ? Quel est l'état du feu vert de route ? Quel est l'état du feu rouge du piéton ? Et le feu vert piéton ?

Problématique : Comment allumer les feux de carrefour ?

## Activité :

1) Pour faire fonctionner les feux de carrefour, on commence d'abord par allumer, puis éteindre le feu vert de route. Le feu vert est allumé 1 seconde, puis s'éteint pendant une seconde. 1.1) Réaliser l'algorigramme « Clignoter feu vert de route ».

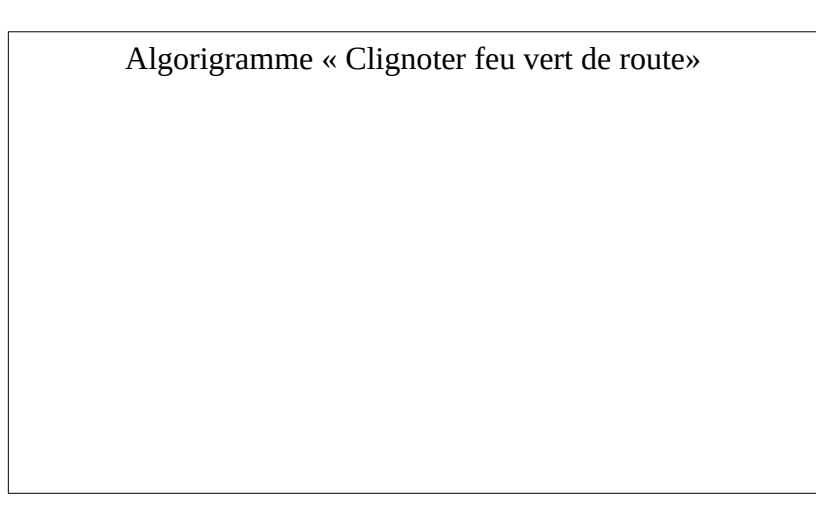

1.2) Identifier sur le feu tricolore (photo ci-dessous) à quel connecteur est relié le feu vert ? 1.3) Identifier sur le programme proposé (photo ci-dessous), l'emplacement où il faut brancher le connecteur du feu vert.

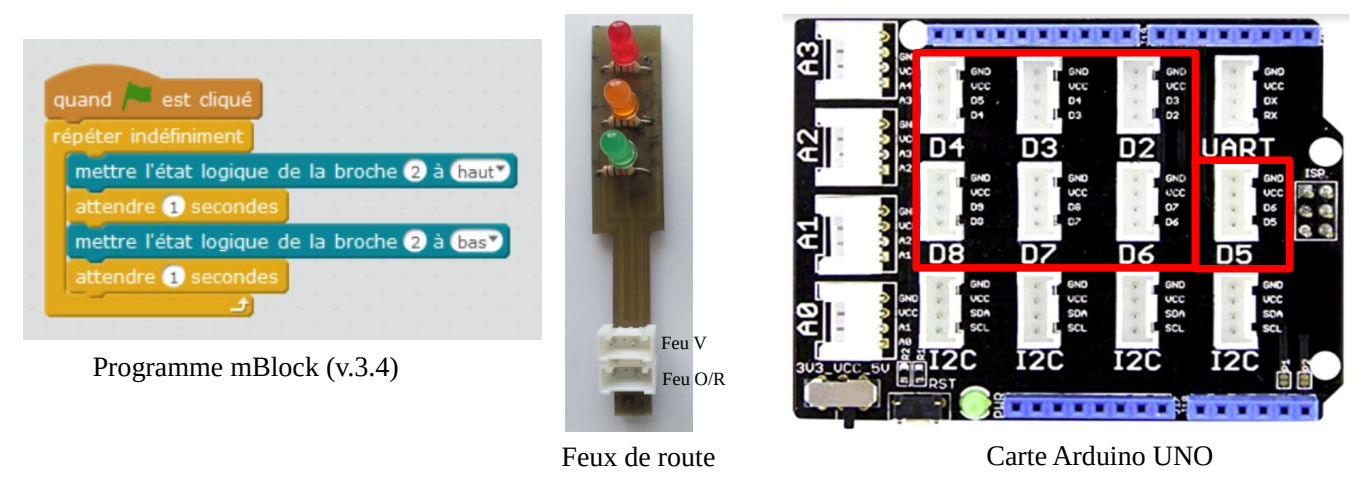

1.4) Réaliser le câblage entre le programme, l'actionneur et la carte Arduino.

1.5) Ouvrir mBlock v.3.4 (Dossier technologie>bureau) et générer le code correspond au programme ci-dessus.

1.6) Tester votre programme (Téléverser un programme - ressource ENT). Enregistrer votre programme dans votre espace personnel. Appeler le professeur pour valider votre travail.

2) Pour que le feu de route fonctionne correctement, un seul feu doit être allumé : Vert, Orange ou Rouge.

2.1) Proposer un plan de câblage des feux de route qui respecte l'ordre V/O/R (photo ci-dessous).

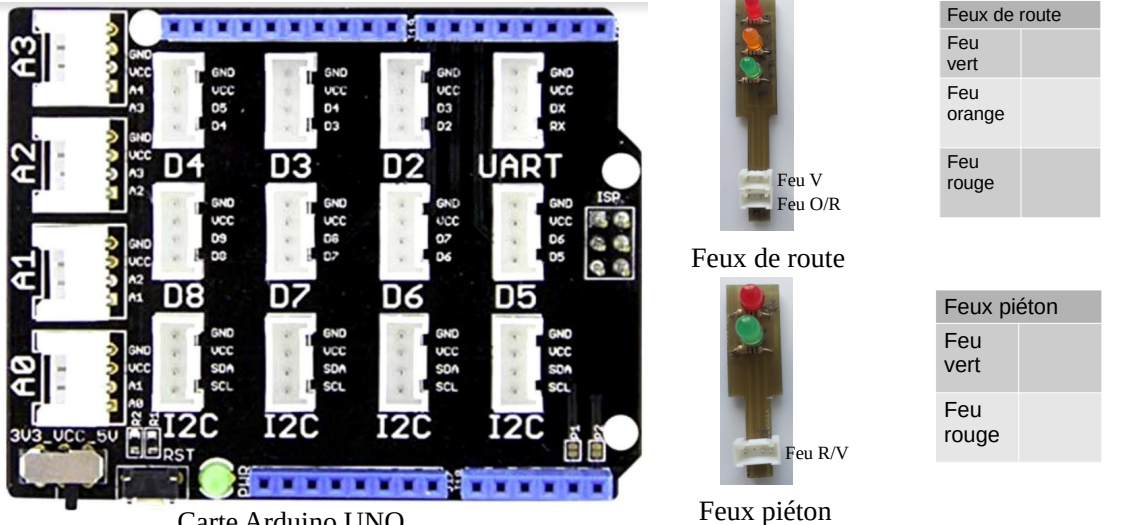

Carte Arduino UNO

2.2) Proposer un plan de câblage pour les feux piéton qui respecte l'ordre R/V (photo ci-dessus).

Pour que le feu de carrefour fonctionne correctement, il faut allumer simultanément le feu vert de route et le feu rouge du feu piéton.

2.3) Faites l'inventaire des états (Allumé / éteint) des feux de route et feux piéton en complétant le tableau ci-dessous.

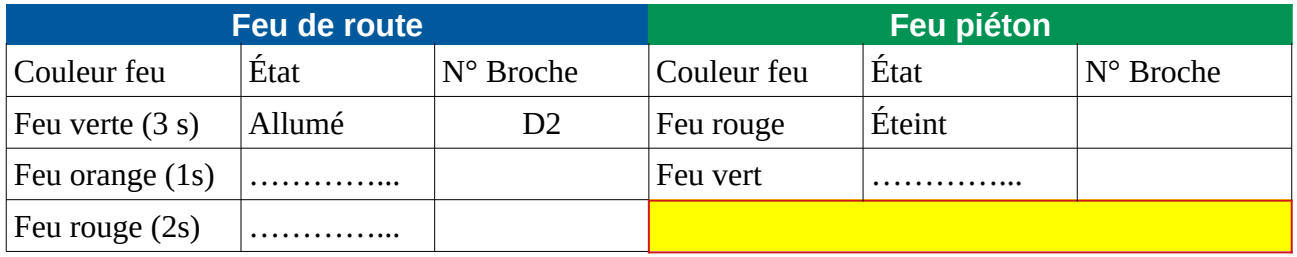

2.4) Modifier le programme précédent pour Allumer / éteindre le feu vert de route et le feu rouge du piéton. A chaque instant, un feu est allumé pour la route et pour le piéton. Suivre l'ordre des feux (Vert – Orange – Rouge) pour un défilement continu.

Aide : pour vous faciliter la tâche, vous pouvez dupliquer le programme réalisé précédemment.

2.5) Tester votre programme (ressource téléversement > ENT) en respectant les numéros de brochage. Valider votre travail par le professeur. N'oublier pas de l'enregistrer dans votre espace personnel.